# **COLORado™ 1**

# **Snapshot**

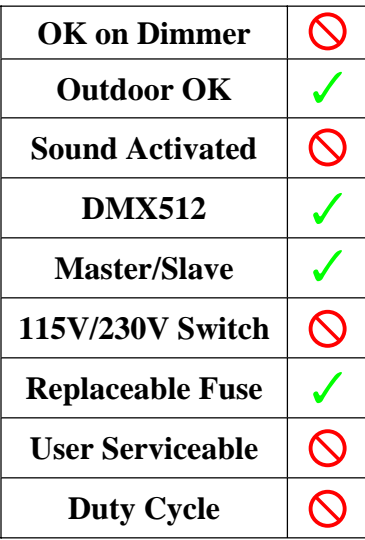

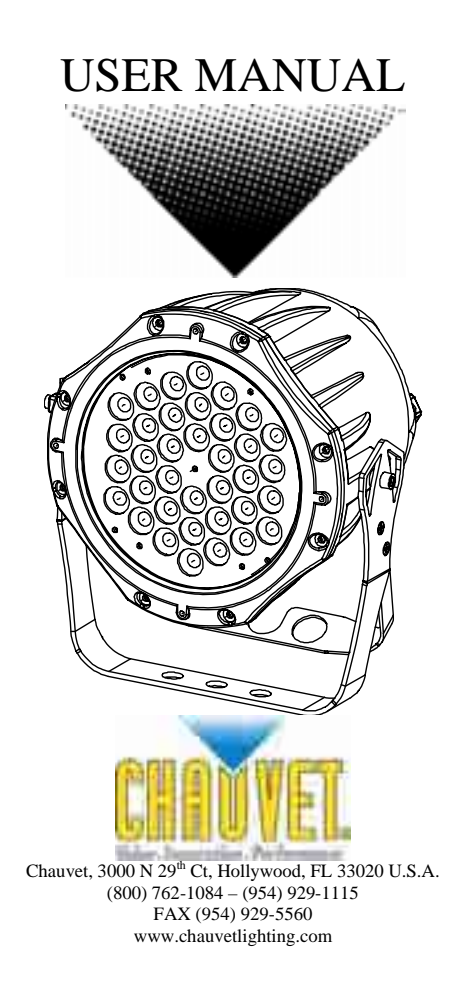

# **TABLE OF CONTENTS**

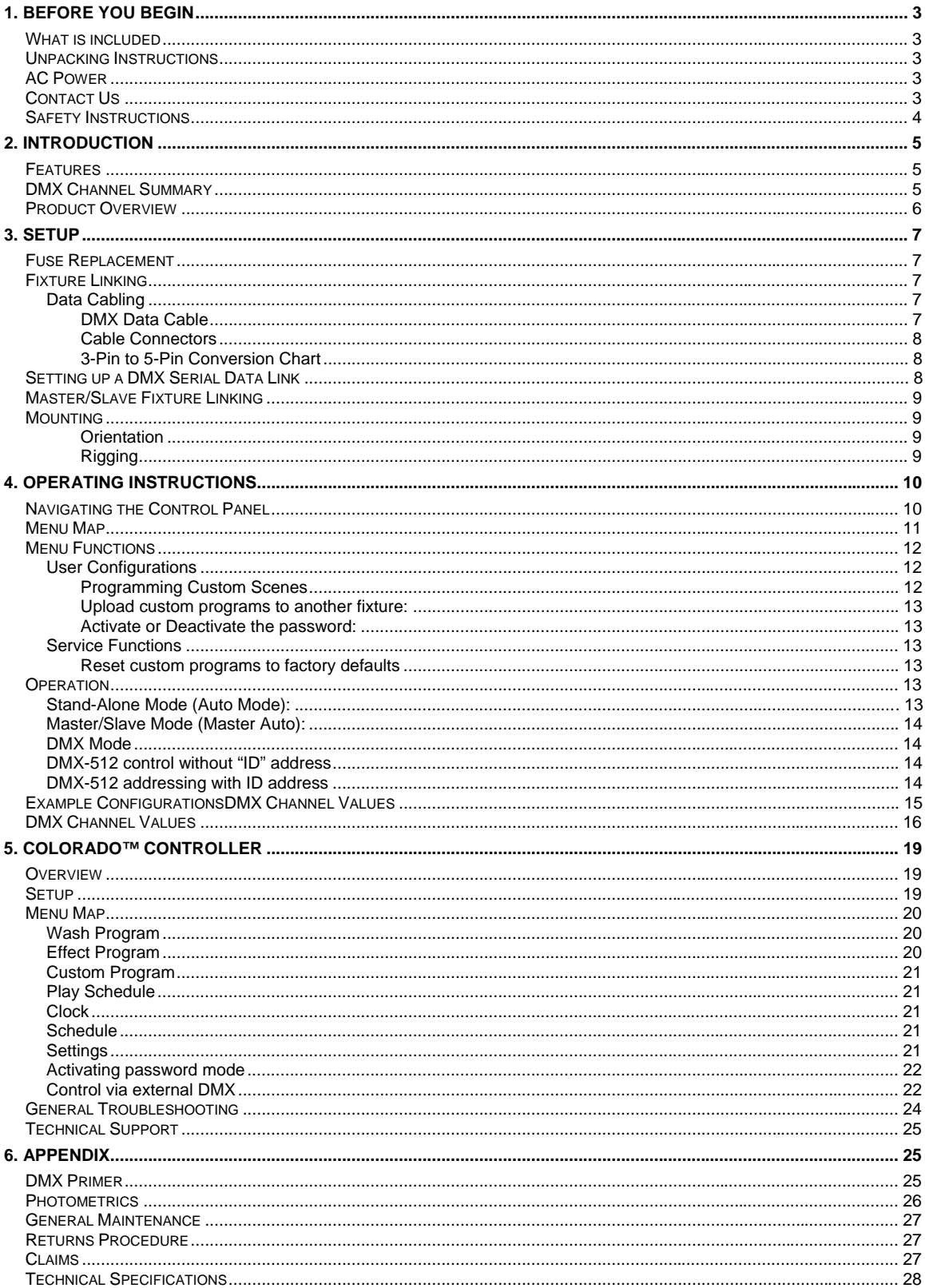

# **1. BEFORE YOU BEGIN**

## **What is included**

- ¾ 1 x COLORado™ 1
- $\geq 1$  x Power cable with plug<br> $\geq 1$  x IP65 power extension
- ¾ 1 x IP65 power extension cable
- $\geq 1$  x IP65 signal extension cable<br>  $\geq 1$  x DMX input cable
- $\triangleright$  1 x DMX input cable
- $\triangleright$  1 x DMX output cable
- ¾ Warranty Card ¾ Users Manual

## **Unpacking Instructions**

Immediately upon receiving a fixture, carefully unpack the carton, check the contents to ensure that all parts are present, and have been received in good condition. Notify the shipper immediately and retain packing material for inspection if any parts appear damaged from shipping or the carton itself shows signs of mishandling. Save the carton and all packing materials. In the event that a fixture must be returned to the factory, it is important that the fixture be returned in the original factory box and packing.

## **AC Power**

This fixture has an auto-switching power supply that can accommodate a wide range of input voltages. The only thing necessary to do before powering on the unit is to make sure the line voltage you are applying is within the range of accepted voltages. This fixture will accommodate between 100V and 240V AC. All fixtures must be powered directly off a switched circuit and cannot be run off a rheostat (variable resistor) or dimmer circuit, even if the rheostat or dimmer channel is used solely for a 0% to 100% switch.

## **Contact Us**

#### **World Wide**

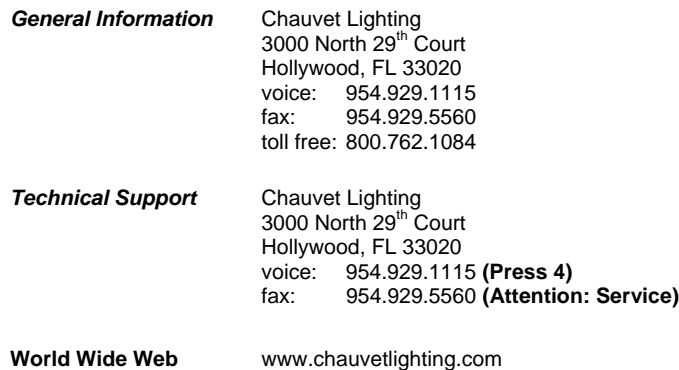

## **Safety Instructions**

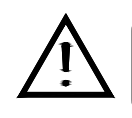

Please read these instructions carefully, which includes important information about the installation, usage and maintenance of this product.

- Please keep this User Guide for future consultation. If you sell the unit to another user, be sure that they also receive this instruction booklet.
- Always make sure that you are connecting to the proper voltage, and that the line voltage you are connecting to is not higher than that stated on the decal or rear panel of the fixture.
- Make sure there are no flammable materials close to the unit while operating.
- Always disconnect from power source before servicing or replacing fuse and be sure to replace with same fuse source.
- Secure fixture to fastening device using a safety chain.
- Maximum ambient temperature (Ta) is 95°F (35°C). Do not operate fixture at temperatures higher than this.
- In the event of a serious operating problem, stop using the unit immediately. Never try to repair the unit by yourself. Repairs carried out by unskilled people can lead to damage or malfunction. Please contact the nearest authorized technical assistance center. Always use the same type spare parts.
- Don't connect the device to a dimmer pack.
- Make sure the power cord is never crimped or damaged.
- Never disconnect the power cord by pulling or tugging on the cord.
- Avoid direct eye exposure to the light source while it is on.
- Do not daisy chain power to more than 20 units at 120V, or 40 units at 230V.

*Caution! There are no user serviceable parts inside the unit. Do not open the housing or attempt any repairs yourself. In the unlikely event your unit may require service, please contact CHAUVET at: 954-929-1115.* 

# **2. INTRODUCTION**

## **Features**

- 9-channel DMX-512 LED PAR can (with ID addressing)
- Blackout/static/dimmer/strobe/pulse
- RGB color mixing with or without DMX controller
- Built-in automated programs via master/slave, DMX or COLOR-CON
- Program and recall custom programs via master/slave, DMX or COLOR-CON
- RGB fade delay channel for snapping or fading

#### **Additional Features**

- Available in black or silver
- Durable and weather resistant IP65 rated
- Additional power output for daisy chaining units together (max 20 units @ 120V)
- LED display with lock-out feature
- Gel frame holder (4mm max thickness)
- Low power consumption

#### **Optional Controller**

• COLORado™ Controller (COLOR-CON)

## **DMX Channel Summary**

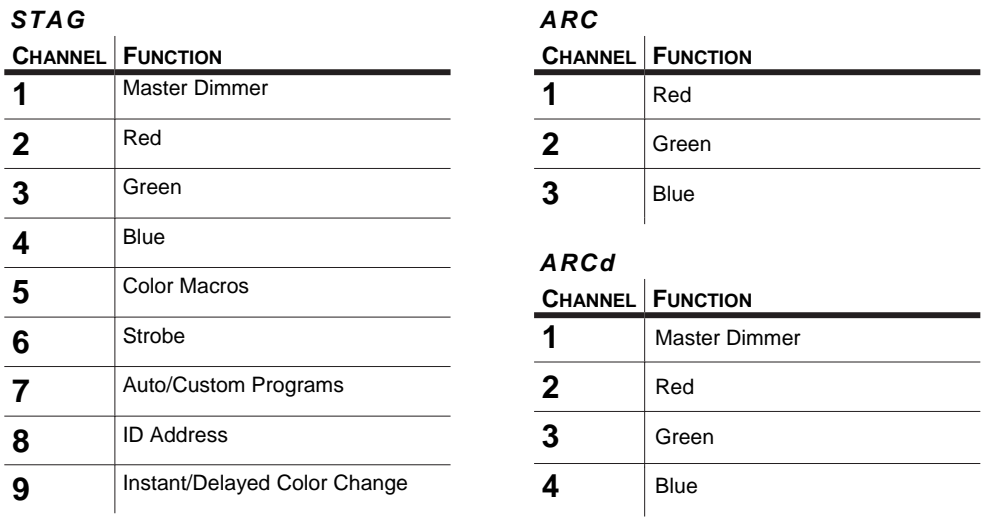

## **Product Overview**

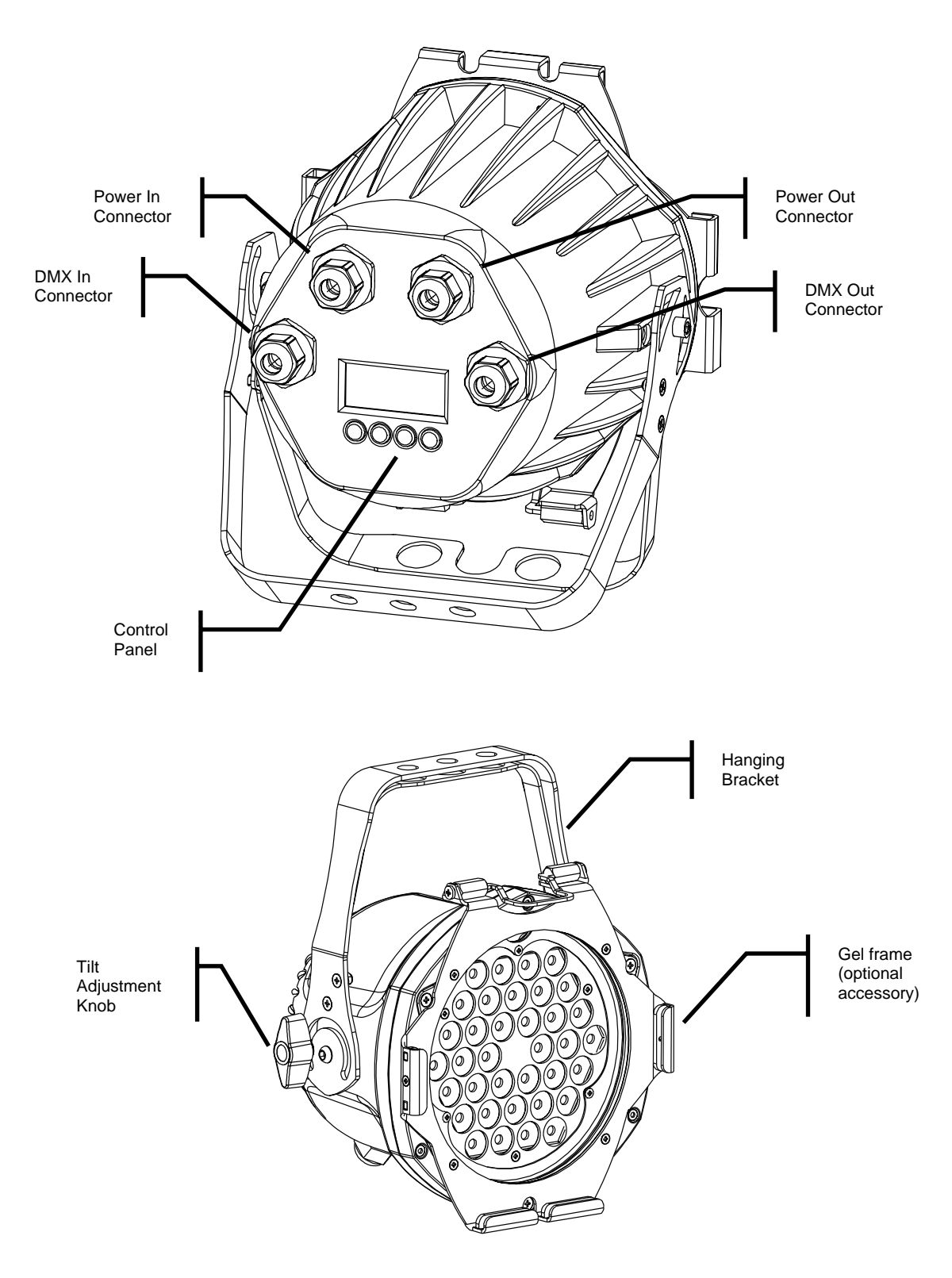

# **3. SETUP**

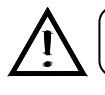

Disconnect the power cord before replacing a fuse and always replace with the same type fuse.

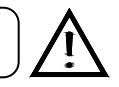

## **Fuse Replacement**

The fuse for this fixture is located inside the chassis. Remove the damaged fuse from its holder and replace with exact same type fuse. Reconnect power.

## **Fixture Linking**

You will need a serial data link to run light shows of one or more fixtures using a DMX-512 controller or to run synchronized shows on two or more fixtures set to a master/slave operating mode. The combined number of channels required by all the fixtures on a serial data link determines the number of fixtures the data link can support.

**Important: Fixtures on a serial data link must be daisy chained in one single line. To comply with the EIA-485 standard no more than 32 devices should be connected on one data link. Connecting more than 32 fixtures on one serial data link without the use of a DMX optically-isolated splitter may result in deterioration of the digital DMX signal.** 

Maximum recommended serial data link distance: 500 meters (1640 ft.) Maximum recommended number of fixtures on a serial data link: 32 fixtures

## **Data Cabling**

To link fixtures together you must obtain data cables. You can purchase CHAUVET-certified DMX cables directly from a dealer/distributor or construct your own cable. If you choose to create your own cable please use data-grade cables that can carry a high quality signal and are less prone to electromagnetic interference.

#### **DMX DATA CABLE**

Use a Belden© 9841 or equivalent cable which meets the specifications for EIA RS-485 applications. Standard microphone cables cannot transmit DMX data reliably over long distances. The cable will have the following characteristics:

> *2-conductor twisted pair plus a shield Maximum capacitance between conductors – 30 pF/ft. Maximum capacitance between conductor and shield – 55 pF/ft. Maximum resistance of 20 ohms / 1000 ft. Nominal impedance 100 – 140 ohms*

#### **CABLE CONNECTORS**

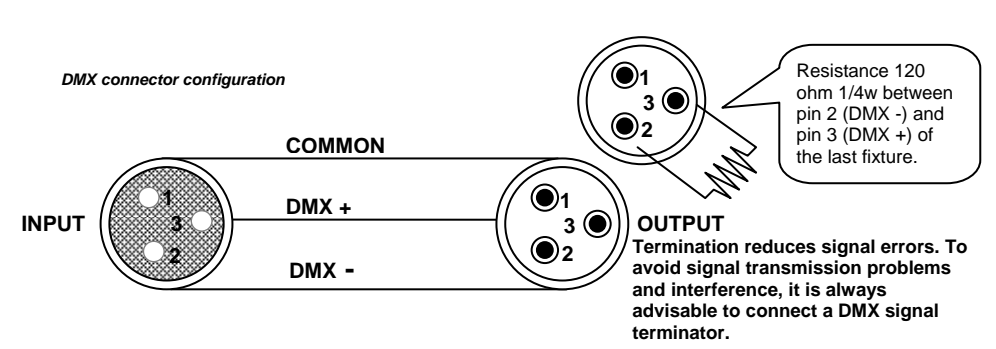

Cabling must have a male XLR connector on one end and a female XLR connector on the other end.

**CAUTION Do not allow contact between the common and the fixture's chassis ground. Grounding the common can cause a ground loop, and your fixture may perform erratically. Test cables with an ohm meter to verify correct polarity and to make sure the pins are not grounded or shorted to the shield or each other.**

#### **3-PIN TO 5-PIN CONVERSION CHART**

**Note! If you use a controller with a 5 pin DMX output connector, you will need to use a 5 pin to 3 pin adapter. CHAUVET Model No: DMX5M, or DMX5F. The chart below details a proper cable conversion:**

#### **3 PIN TO 5 PIN CONVERSION CHART**

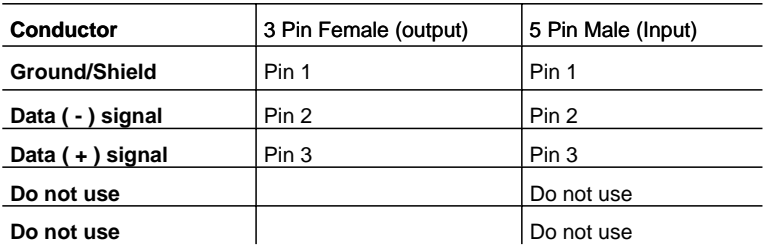

## **Setting up a DMX Serial Data Link**

- 1. Connect the (male) 3 pin connector side of the DMX cable to the output (female) 3 pin connector of the controller.
- 2. Connect the end of the cable coming from the controller which will have a (female) 3 pin connector to the input connector of the next fixture consisting of a (male) 3 pin connector.
- 3. Then, proceed to connect from the output as stated above to the input of the following fixture and so on.

#### **CHAUVET Certified DMX Data Cables**

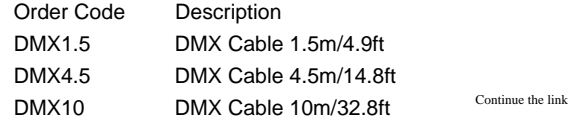

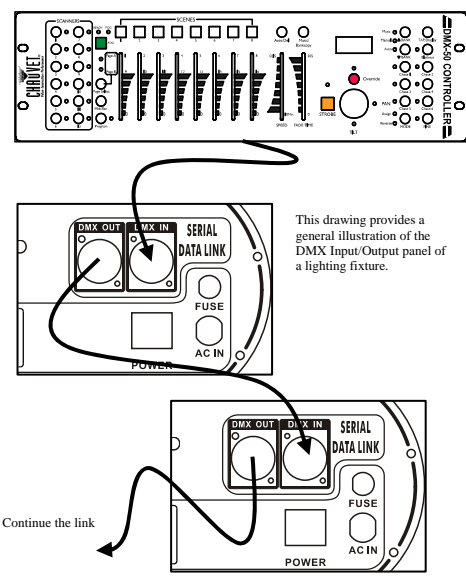

#### Universal DMX Controller

## **Master/Slave Fixture Linking**

- 1. Connect the (male) 3 pin connector side of the DMX cable to the output (female) 3 pin connector of the first fixture.
- 2. Connect the end of the cable coming from the first fixture which will have a (female) 3 pin connector to the input connector of the next fixture consisting of a (male) 3 pin connector. Then, proceed to connect from the output as stated above to the input of the following fixture and so on.

Often, the setup for Master-Slave and Standalone operation requires that the first fixture in the chain be initialized for this purpose via either settings in the control panel or DIPswitches. Secondarily, the fixtures that follow may also require a slave setting. Please consult the "Operating Instructions" section in this manual for complete instructions for this type of setup and configuration.

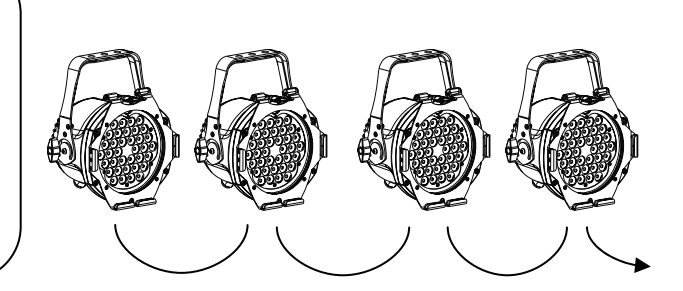

## **Mounting**

#### **ORIENTATION**

This fixture may be mounted in any position provided there is adequate room for ventilation.

#### **RIGGING**

It is important never to obstruct the fan or vents pathway. Mount the fixture using, a suitable "C" or "O" type clamp. Adjust the angle of the fixture by loosening both knobs and tilting the fixture. After finding the desired position, retighten both knobs.

- When selecting installation location, take into consideration lamp replacement access and routine maintenance.
- 
- Safety cables must always be used.<br>Never mount in places where the fixture will be exposed to rain, high Clamp is sold separately. humidity, extreme temperature changes or restricted ventilation.

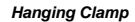

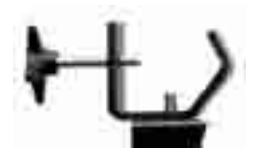

# **4. OPERATING INSTRUCTIONS**

# **Navigating the Control Panel**

Access control panel functions using the four panel buttons located directly underneath the LCD Display.

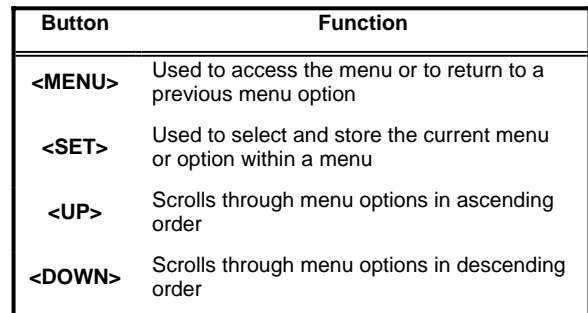

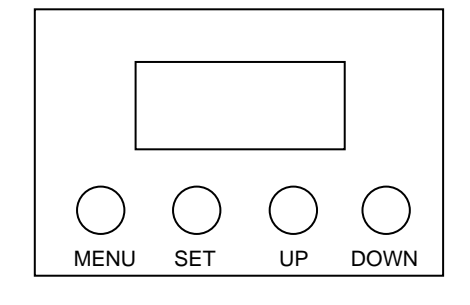

The Control Panel LED Display shows the menu items you select from the menu map on page #. When a menu function is selected, the display will show immediately the first available option for the selected menu function. To select a menu item, press **<SET>**.

Press the <MENU> button repeatedly to scroll through the top level menu items. This is the top of the menu map. Use the **<UP>** and **<DOWN>** buttons to navigate the menu map and menu options. Press the **<SET>** button to access the menu function currently displayed or to enable a menu option. To return to the previous option or menu without changing the value, press the **<MENU>** button.

## **Menu Map**

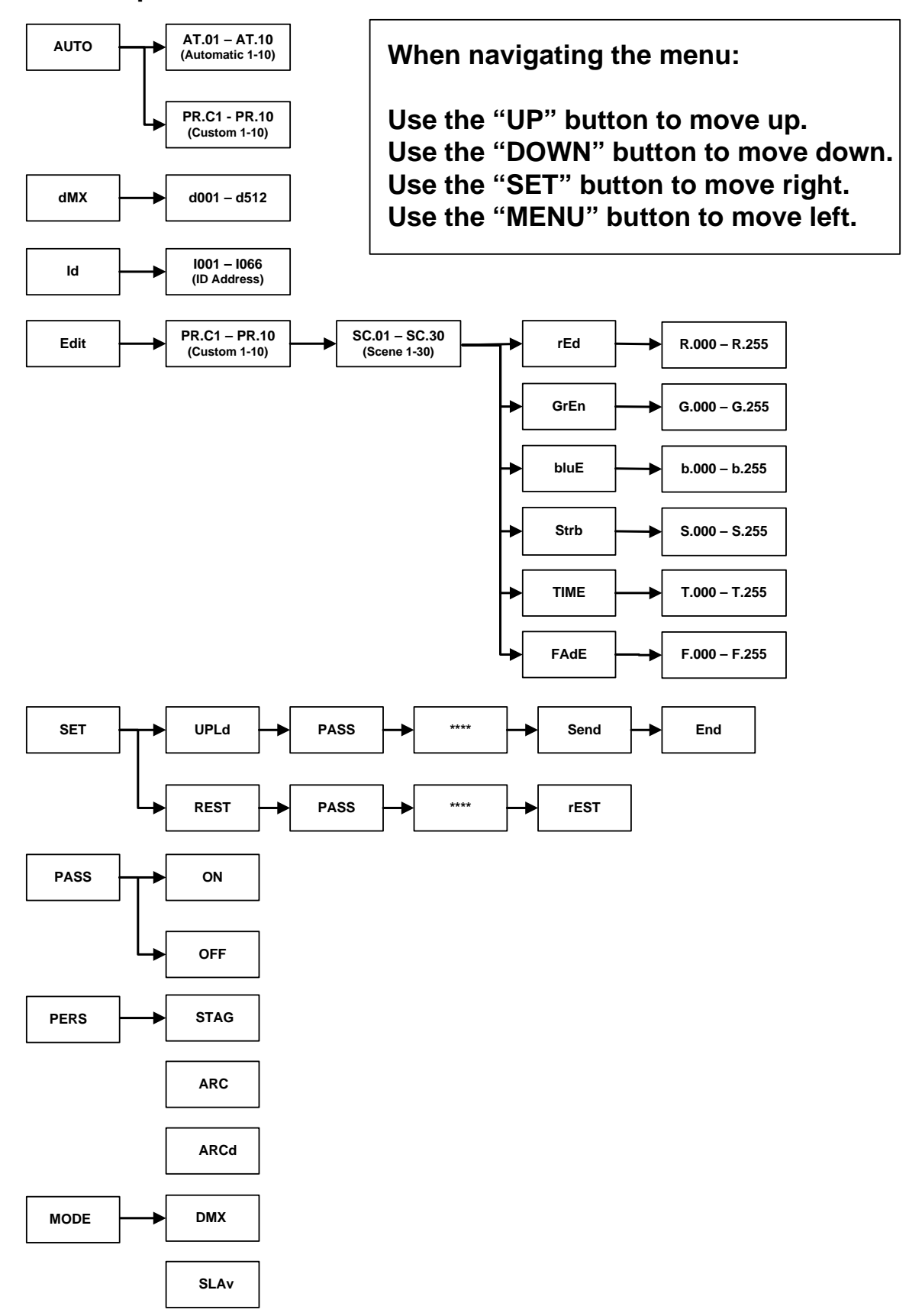

## **Menu Functions**

**MENU**

 $\overline{\phantom{a}}$ 

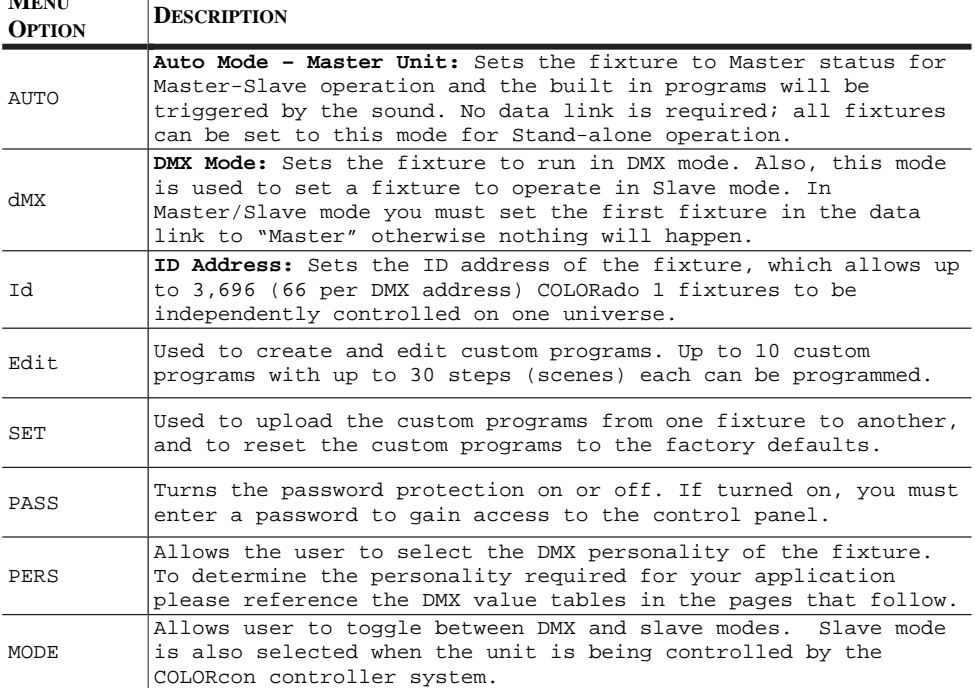

## **User Configurations**

#### **PROGRAMMING CUSTOM SCENES**

In order to create a custom program than can be run in any mode, do the following:

- 1) In the menu, select "Edit". Next, scroll through until the desired program number is displayed, and select it.
- 2) Scroll through to the step you wish to program, and select it.
- **Note**: The program runs in sequential order, starting with step 01, and continuing through step 30. To program less than 30 scenes, set the [**Step time**] of the scene **after** your last scene to 0.
- 3) "rEd" will be displayed on the screen. Press **<SET>** to edit the value for red. Scroll through to the red value you wish to program, and select it by pressing **<SET>**. Repeat this for the, "GrEn", "bluE", "Strb", "TimE", and "FAdE" values. Note that "TimE" is the length of time in minutes that the current step will run, and must be a value between 0 and 255. "Fade" is the amount of time, in seconds, that the fixture will take to gradually transition between the previous step and the current step. If the value of "Fade" is 0, the transition will be at the maximum speed possible.
- 4) Repeat steps 2 and 3 until the program is created.
- 5) To end programming, press **<MENU>** twice.

The program can be run in any mode. See the instructions for the desired operating mode in order to run the custom program.

#### **UPLOAD CUSTOM PROGRAMS TO ANOTHER FIXTURE:**

- 1) On all fixtures that are going to receive the custom programs from the source unit, set them for DMX operation; address does not matter for the purpose of this operation.
- 2) On the Master unit, press **<MENU>** until "SET" is displayed, and press **<SET>**.
- 3) Scroll through until "UPLd" is displayed, and press **<SET>**.
- 4) "PASS" will now be displayed. Press **<SET>**, and the display will go blank, except for a single dot.
- 5) Press **<UP>**, then **<DOWN>**, then **<UP>**, then **<DOWN>**, then **<SET>**. This is the same password that is used for the main access password.
- 6) "SENd" will now be displayed, and all units will output the color yellow.
- 7) When the upload is complete, the sending fixture will display "ENd", and all fixtures will output the color green to indicate a successful upload. If a unit has an error, it will output the color red.
- 8) Press **<MENU>** on the source unit to exit the upload mode.

#### **ACTIVATE OR DEACTIVATE THE PASSWORD:**

- 1) Press **<MENU>** until "PASS" is displayed, and press **<SET>**.
- 2) Select "OFF" or "ON" and press **<SET>**.
- **Note:** The password is permanently set as **<UP>**, **<DOWN>**, **<UP>**, **<DOWN>**; this cannot be changed.

## **Service Functions**

#### **RESET CUSTOM PROGRAMS TO FACTORY DEFAULTS**

- 1) Press **<MENU>** until "SET" is displayed, and press **<SET>**.
- 2) Scroll through until "REST" is displayed, and press **<SET>**.
- 3) "PASS" will now be displayed. Press **<SET>**, and the display will go blank, except for a single dot.
- 4) Press **<UP>**, then **<DOWN>**, then **<UP>**, then **<DOWN>**, then **<SET>**. This is the same password that is used for the main access password.
- 5) "REST" will now be displayed, and will be flickering. After about 30 seconds, the reset sequence will be complete, and "REST" will be displayed without flickering.
- 6) Press **<MENU>** to exit the reset mode.

### **Operation**

### **Stand-Alone Mode (Auto Mode):**

This mode allows a single unit to auto change in Auto Mode.

- 1) Press **<MENU>** until "Auto" appears on the display, and press **<SET>**.
- 2) Press scroll through to the desired program (either Auto 1-10 or Custom 1-10), and press <SET> to select it. The unit will now auto change in Auto Mode.

## **Master/Slave Mode:**

This mode will allow you to link up to 32 units together without a controller.

- 1) Use standard DMX cables to daisy chain your units together via the DMX connector on the rear of the units. For longer cable runs we suggest a terminator at the last fixture. For more information about terminators, see page 8.
- 2) Choose a unit to function as the Master. The unit must be the first unit in line. Press **<MENU>** until "Auto" appears on the display, and press **<SET>**.
- 3) Press scroll through to the desired program (either Auto 1-10 or Custom 1-10), and press **<SET>** to select it.
- 4) Then simply chain the units together using DMX cable.
- 5) Nothing needs to be set on the slave units. So long as they are in any top-level menu they should respond to a DMX controller or Master fixture.

## **DMX Mode**

This mode allows the unit to be controlled by any universal DMX controller. If you are unfamiliar with DMX, please read the DMX Primer on page 24.

- 1) Press **<MENU>** until "dMX" is displayed and press **<SET>**.
- 2) Scroll through to select the desired address, and press **<SET>**.

## **DMX-512 control without "ID" address**

The COLORado™ 1 operates on 3-9 channels of DMX. Address each fixture in increments of 3-9 channels. (I.e. 1, 10, 19, 28 etc…) To save time you can use the same DMX address for each fixture. All fixtures will then respond simultaneously to control. You may also group your fixtures and address those groups alike for faster programming and control.

- 1) Press **<MENU>** until "dMX" is displayed and press **<SET>**.
- 2) Scroll through to select the desired address, and press **<SET>**.
- **Note: This fixture always has an ID address; it cannot be deactivated. Unintended results may occur if values are present in channel 8. Make sure values on channel 8 are set to "0".**

### **DMX-512 addressing with ID address**

- 1) Press **<MENU>** until "dMX" is displayed and press **<SET>**.
- 2) Scroll through to select the desired DMX address, and press **<SET>**.
- 3) Press **<MENU>** until "Id" is displayed and press <SET>.
- 4) Scroll through to select the desired ID address, and press **<SET>.** For every DMX512 starting address the user can set 66 separate ID addresses.

#### **Note: ID addresses are accessible using Channel 8.**

# **Example Configurations**

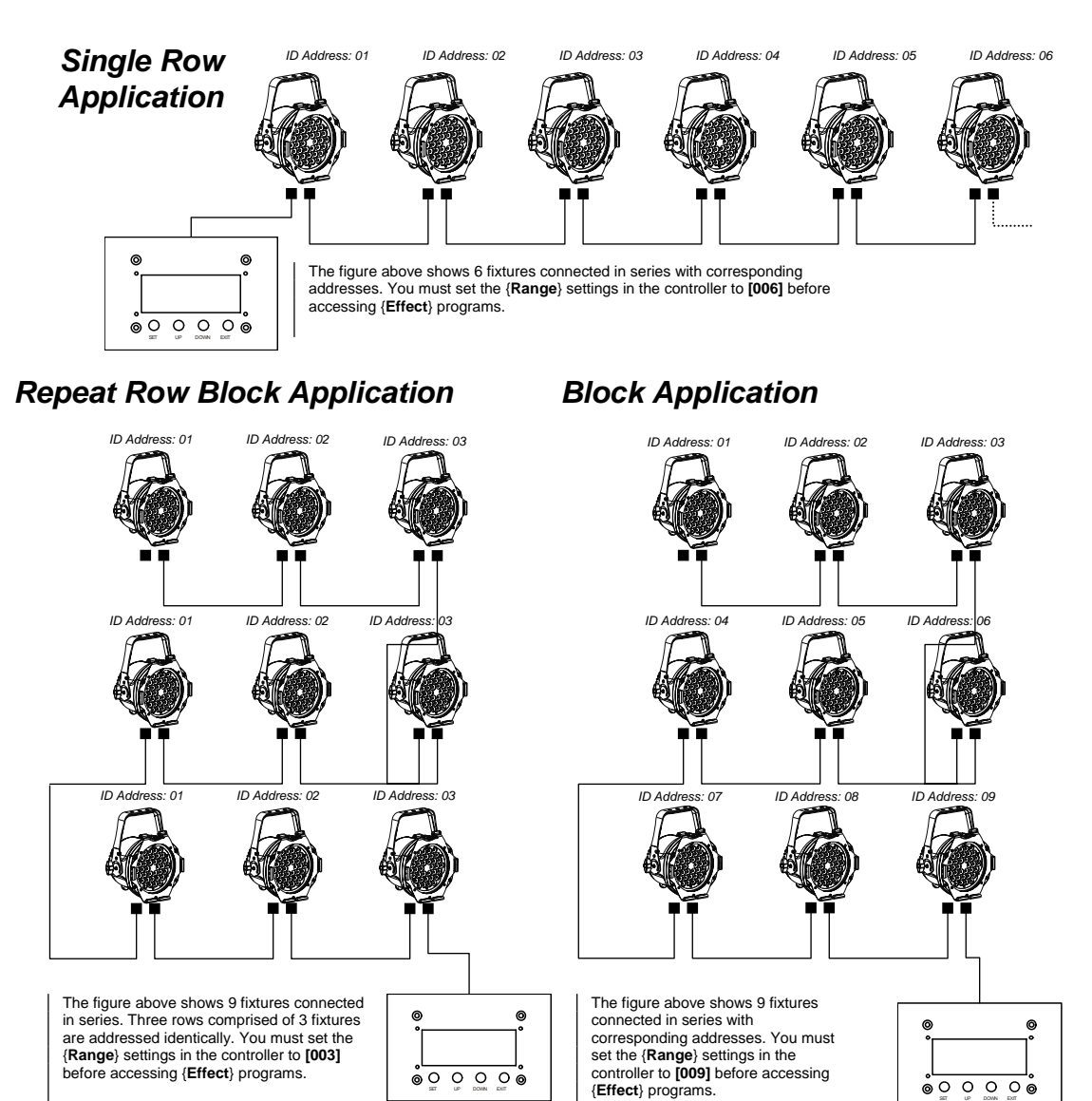

# **DMX Channel Values (ARC Mode)**

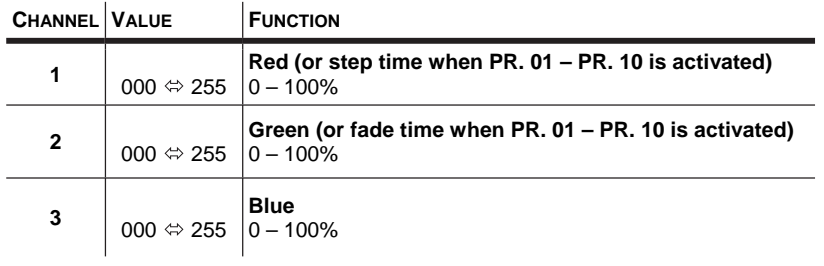

# **DMX Channel Values (ARCd Mode)**

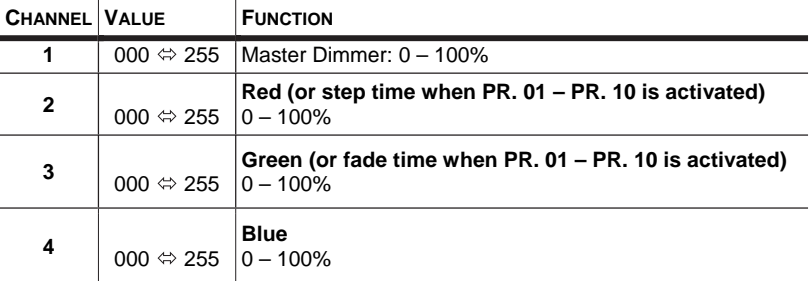

# **DMX Channel Values (STAG Mode)**

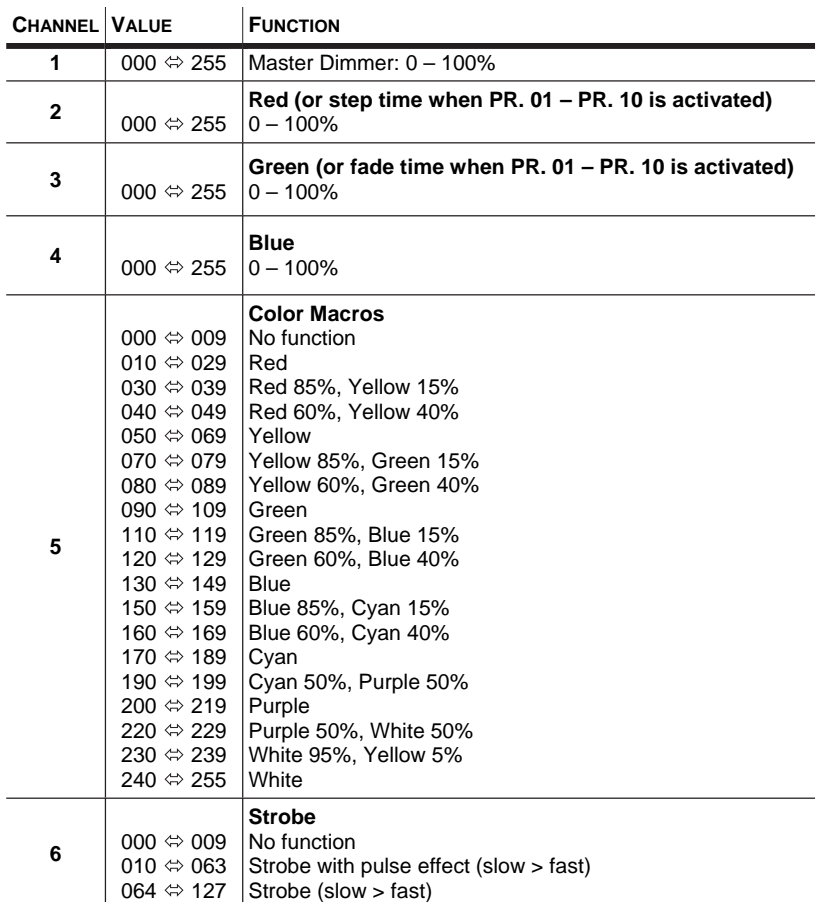

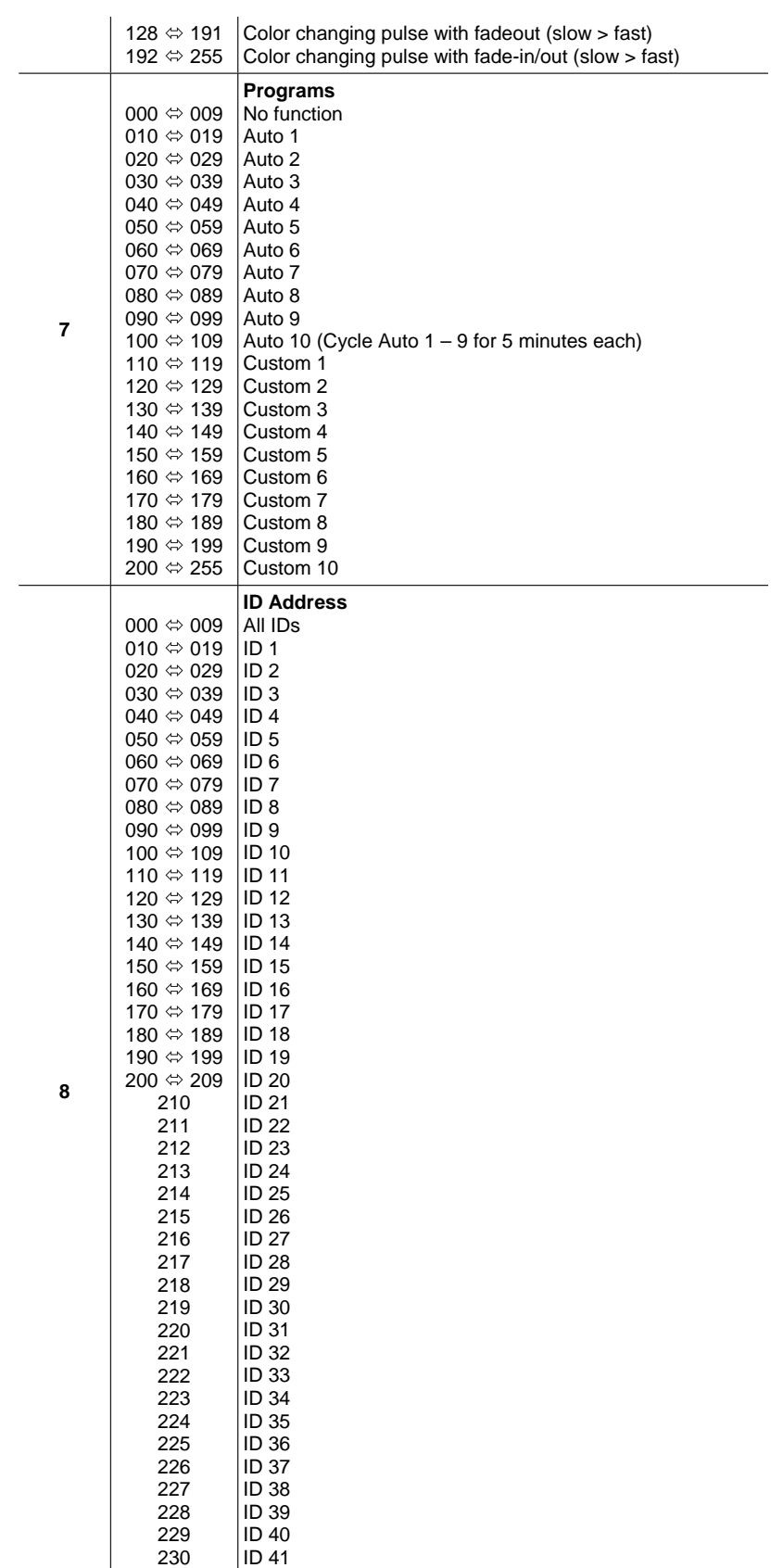

231

ID 42

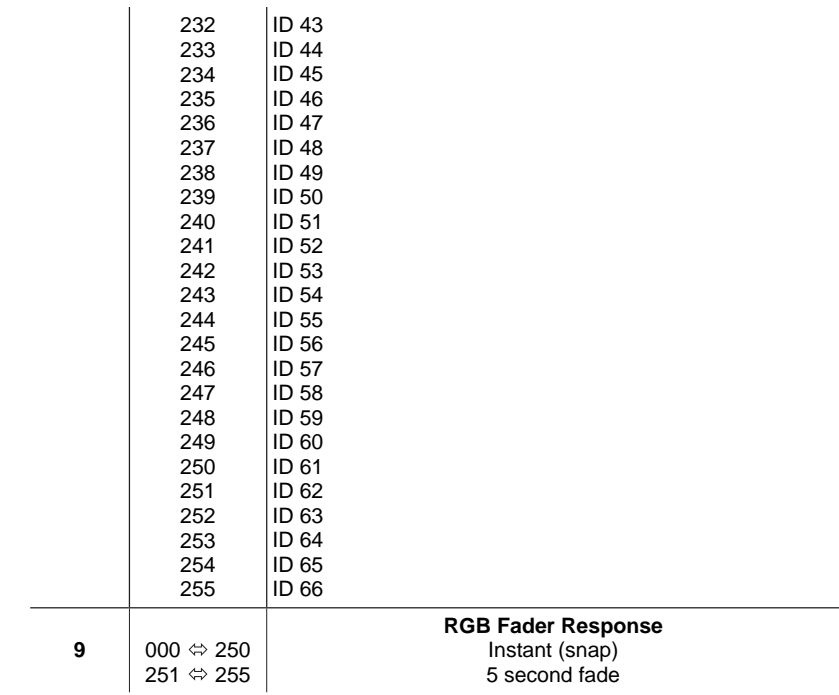

# **5. COLORADO™ CONTROLLER**

## **Overview**

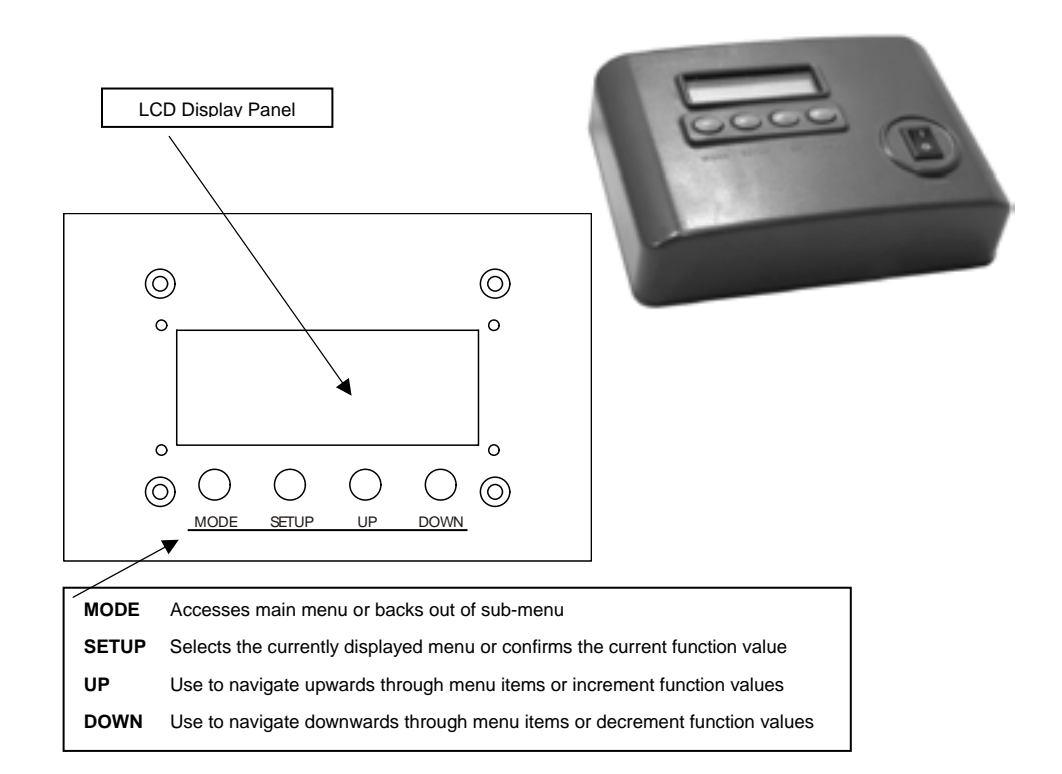

## **Setup**

Connect from the OUT on the controller to the DMX Input side of the COLORado™ 1 using a DMX XLR cable. It is recommended that you power up all COLORado units connected prior to turning on the controller. This ensures that the controller will auto-detect DMX addresses. Alternatively you can use {**Detect device**} from the {**Settings**} menu.

Set ID addresses on the COLORado's in ascending order.

Set the {**Range**} in the {**Settings**} menu.

**Note There is no need to set ID and Range for {**Wash**} programs.**

## **Menu Map**

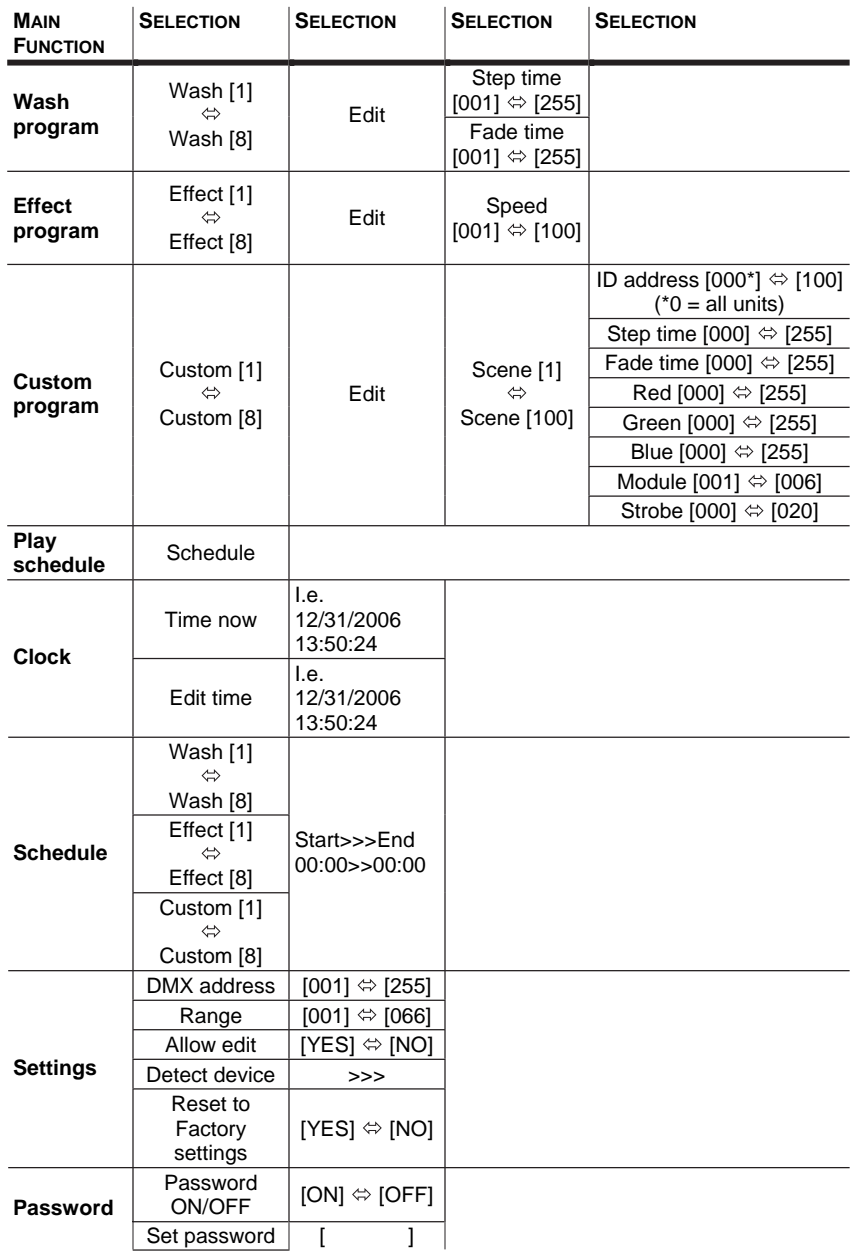

## **Wash Program**

- 1) Select from the eight existing [**Wash**] programs and it will instantly play.
- 2) Set the [**Step time**] and the [**Fade time**] in the [**Edit**] function if desired.
- 3) The unit of time is 5 seconds and it can be adjusted between 1 and 255.

## **Effect Program**

- 1) Select from the eight existing [**Effect**] programs and it will instantly play.
- 2) Vary the [**Speed**] of the effect between 1 and 255.
- **Note:** effect programs were designed primarily for the COLORado 3. They will work with the COLORado 1, but they may react differently from time to time.

### **Custom Program**

- 1) Select from the eight existing [**Custom**] programs and it will instantly play.
- 2) Enter the [**Edit**] section to create or edit program.
- 3) You can create or edit up to 100 scenes. To program less than 100 scenes, set the [**Step time**] of the scene **after** your last scene to 0.
- 4) Select the ID address of the target unit. Setting ID address to 0 selects all units in the serial link. Color/Effects combination for different IDs is allowed.
- 5) Specify the [**Module**] or modules to run active.

**Note:** this option is intended for use with the COLORado 3; for the COLORado 1, it will function as if [**Module**] is set to one.

 $0 = 1,2,3$  $1 = 1$  $2 = 2$  $3 = 3$  $4 = 1,2$  $5 = 2,3$  $6 = 1,3$ 

- 6) RGB mix using the [**Red**], [**Green**] and [**Blue**] functions and adjusting the range between 0 and 255.
- 7) Select a [**Strobe**] speed from 0-20Hz if desired.
- 8) Select the [**Step time**] for the current scene. Step time unit values Range  $0 - 10 = 0.1$  sec per unit Range  $11 - 255 = 1$  sec per unit
- 9) Set a [**Fade time**] for the current scene in one second increments from 0 to 255.

#### **Play Schedule**

Simply activate this menu [**Play schedule**] to run.

#### **Clock**

**[Clock]**  $\supset$  **[Time now]:** To view the current time on the controller. [**Clock**] [**Edit now**]: Edit the time and date.

### **Schedule**

There are 24 **Wash, Effect** and **Custom** programs that can be set with Start and End times. Start times take priority over End times. Programs will not overlap. Programs with the most recent Start time will always override the existing previously executed program.

### **Settings**

#### [**DMX address**]

This function sets the DMX address for the controller. It is addressable from 1 to 250.

#### [**Range**]

Enter the number of fixtures connected in series.

#### [**Allow edit**]

This function either enables or disables editing in **Wash**, **Effect** and **Custom** programs.

#### [**Detect device**]

This is the manual method of detecting and connecting the controller to all new units in series. It is generally used when you add more units to an existing system. Turning off and then on the controller has the same effect.

#### [**Reset to factory settings**]

This function will reset all the settings to the factory defaults except for [**Custom**] programs.

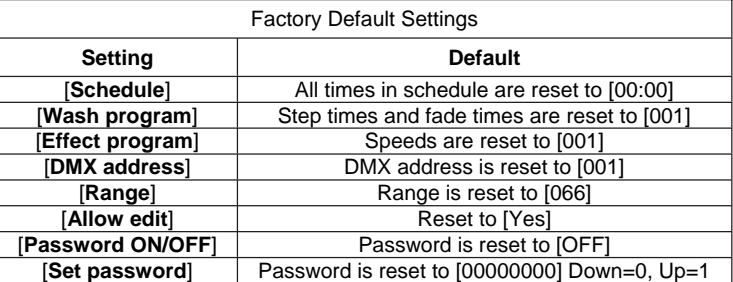

## **Activating password mode**

- 1) Set [**Password**] function to [ON]. This will prompt the user for a password every time the controller is powered on.
- 2) Toggle to [**Set password**] function in order to change the password.
- 3) Input an 8 digit password using the [**UP**] & [**DOWN**] keys. Press the [**SET**] button to confirm.
- **Note In the event that the user forgets the password use the following factory password override:**
	- $[UP]$   $\Diamond$   $[DOWN]$   $\Diamond$   $[UP]$   $\Diamond$   $[UP]$   $\Diamond$   $[UP]$   $\Diamond$   $[DOWN]$   $\Diamond$   $[DOWN]$

### **Control via external DMX**

Programs in the controller can be accessed via an external DMX controller. It will be necessary to have the DMX address set on the COLORado Controller. The controller operates on 4 channels of control.

DMX Channel Values l.

 $\bar{a}$ 

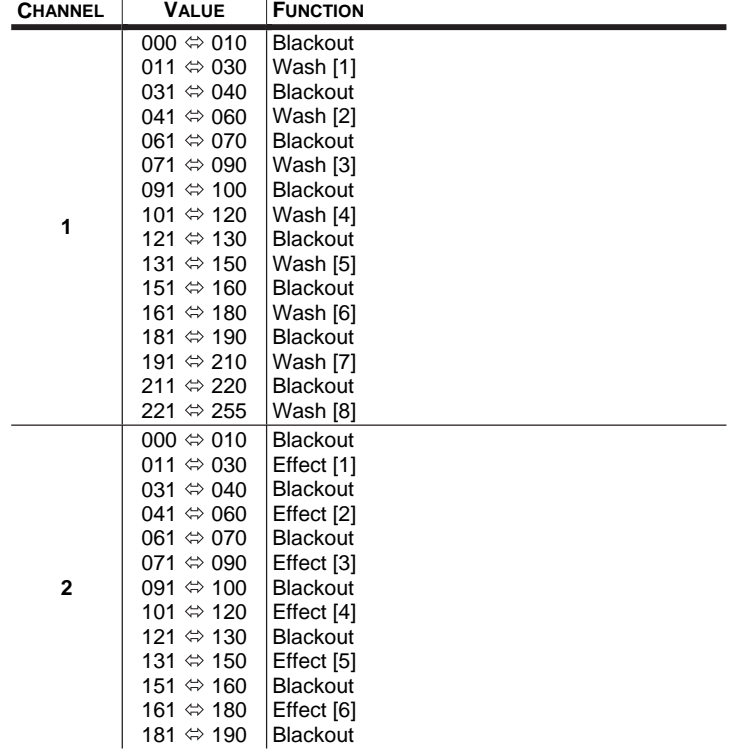

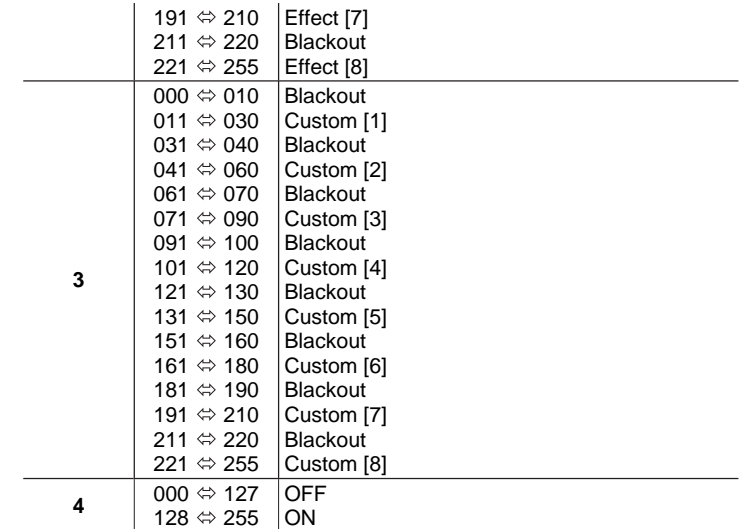

# **General Troubleshooting**

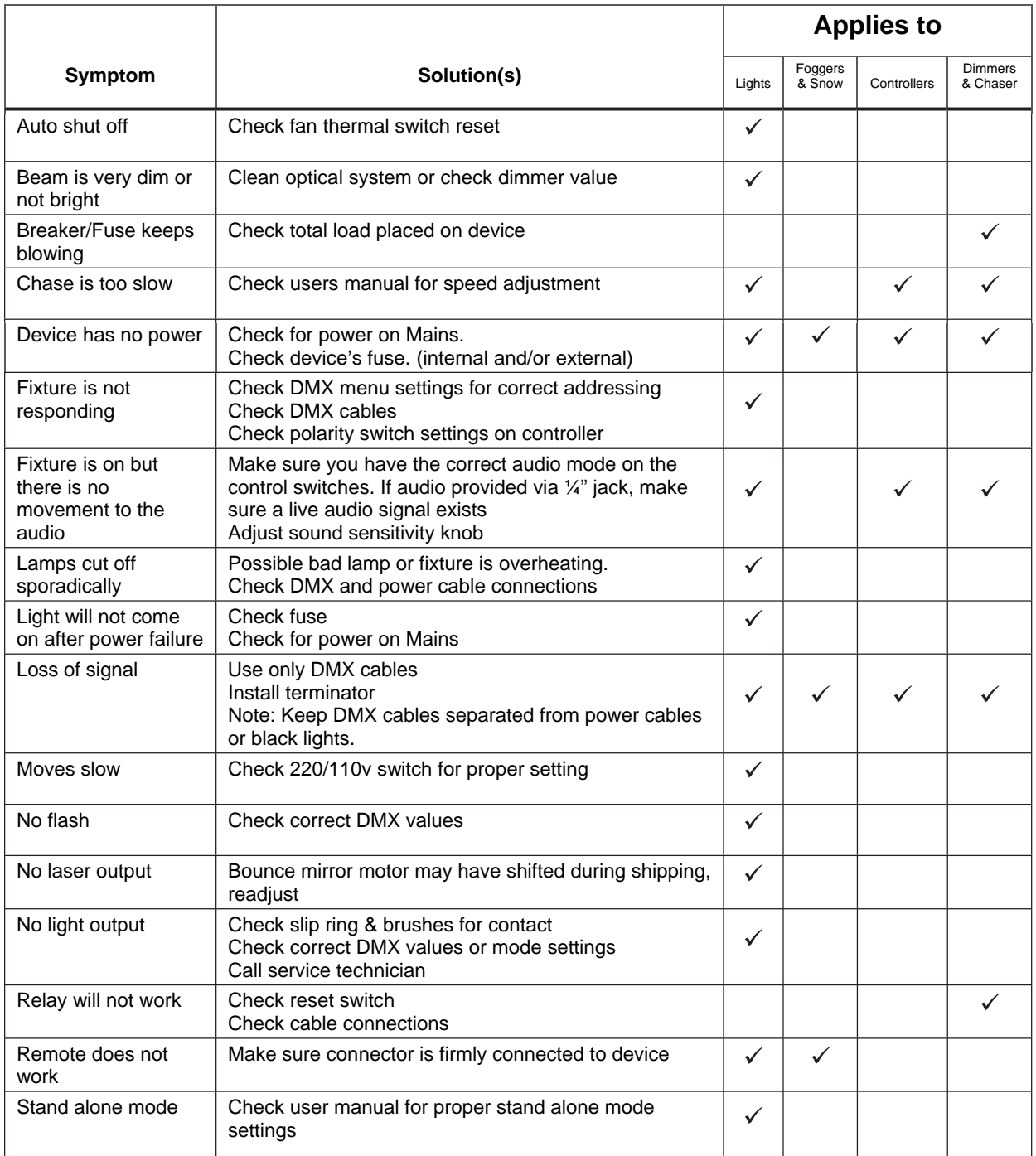

**If you still have a problem after trying the above solutions, please contact CHAUVET Technical Support at the location on the next page.**

## **Technical Support**

Address: Service Dept. 3000 N 29th Ct, Hollywood, FL 33020 (U.S.A.) Support (Email): tech@chauvetlighting.com Telephone: (954) 929-1115 - (Press 4) Fax: (954) 929-5560 - (Attention: Service) Website: http://www.chauvetlighting.com

# **6. APPENDIX**

## **DMX Primer**

There are 512 channels in a DMX-512 connection. Channels may be assigned in any manner. A fixture capable of receiving DMX 512 will require one or a number of sequential channels. The user must assign a starting address on the fixture that indicates the first channel reserved in the controller. There are many different types of DMX controllable fixtures and they all may vary in the total number of channels required. Choosing a start address should be planned in advance. Channels should never overlap. If they do, this will result in erratic operation of the fixtures whose starting address is set incorrectly. You can however, control multiple fixtures of the same type using the same starting address as long as the intended result is that of unison movement or operation. In other words, the fixtures will be slaved together and all respond exactly the same.

DMX fixtures are designed to receive data through a serial Daisy Chain. A Daisy Chain connection is where the DATA OUT of one fixture connects to the DATA IN of the next fixture. The order in which the fixtures are connected is not important and has no effect on how a controller communicates to each fixture. Use an order that provides for the easiest and most direct cabling. Connect fixtures using shielded two conductor twisted pair cable with three pin XLR male to female connectors. The shield connection is pin 1, while pin 2 is Data Negative (S-) and pin 3 is Data positive (S+). CHAUVET carries 3-pin XLR DMX compliant cables, DMX-10 (33'), DMX-4.5 (15') and DMX-1.5 (5')

# **Photometrics**

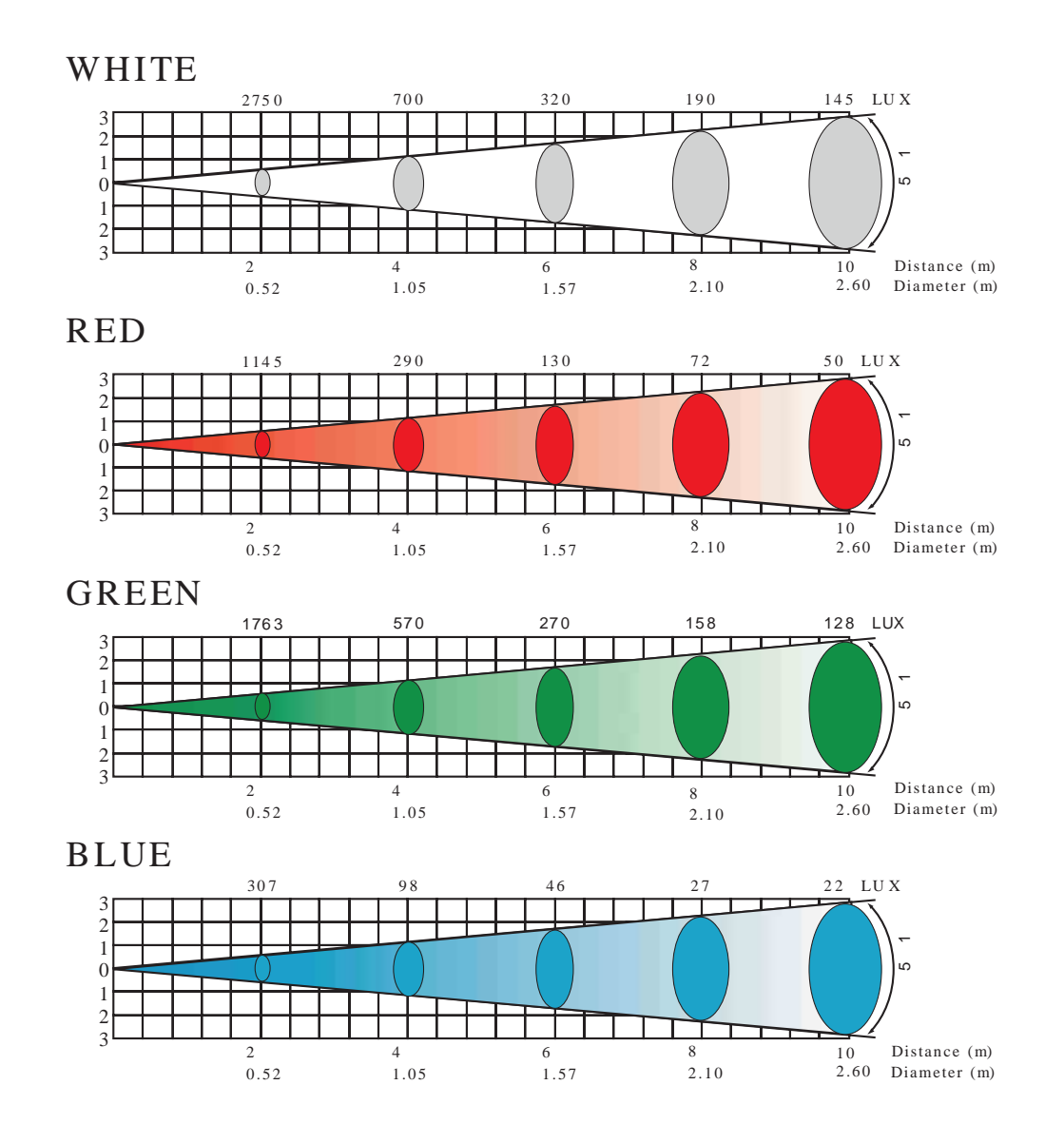

## **General Maintenance**

To maintain optimum performance and minimize wear fixtures should be cleaned frequently. Usage and environment are contributing factors in determining frequency. As a general rule, fixtures should be cleaned at least twice a month. Dust build up reduces light output performance and can cause overheating. This can lead to reduced lamp life and increased mechanical wear. Be sure to power off fixture before conducting maintenance.

Unplug fixture from power. Use a vacuum or air compressor and a soft brush to remove dust collected on external vents and internal components. Clean all glass when the fixture is cold with a mild solution of glass cleaner or Isopropyl Alcohol and a soft lint free cotton cloth or lens tissue. Apply solution to the cloth or tissue and drag dirt and grime to the outside of the lens. Gently polish optical surfaces until they are free of haze and lint.

The cleaning of internal and external optical lenses and/or mirrors must be carried out periodically to optimize light output. Cleaning frequency depends on the environment in which the fixture operates: damp, smoky or particularly dirty surrounding can cause greater accumulation of dirt on the unit's optics. Clean with soft cloth using normal glass cleaning fluid. - Always dry the parts carefully. - Clean the external optics at least every 20 days. Clean the internal optics at least every 30/60 days.

### **Returns Procedure**

Returned merchandise must be sent prepaid and in the original packing, call tags will not be issued. Package must be clearly labeled with a Return Merchandise Authorization Number (RA #). Products returned without an RA # will be refused. Call CHAUVET and request RA # prior to shipping the fixture. Be prepared to provide the model number, serial number and a brief description of the cause for the return. Be sure to properly pack fixture, any shipping damage resulting from inadequate packaging is the customer's responsibility. CHAUVET reserves the right to use its own discretion to repair or replace product(s). As a suggestion, proper UPS packing or double-boxing is always a safe method to use.

#### **Note: If you are given an RA #, please include the following information on a piece of paper inside the box:**

- 1) Your name
- 2) Your address
- 3) Your phone number
- 4) The RA #
- 5) A brief description of the symptoms

## **Claims**

Damage incurred in shipping is the responsibility of the shipper; therefore the damage must be reported to the carrier upon receipt of merchandise. It is the customer's responsibility to notify and submit claims with the shipper in the event that a fixture is damaged due to shipping. Any other claim for items such as missing component/part, damage not related to shipping, and concealed damage, must be made within seven (7) days of receiving merchandise.

# **Technical Specifications**

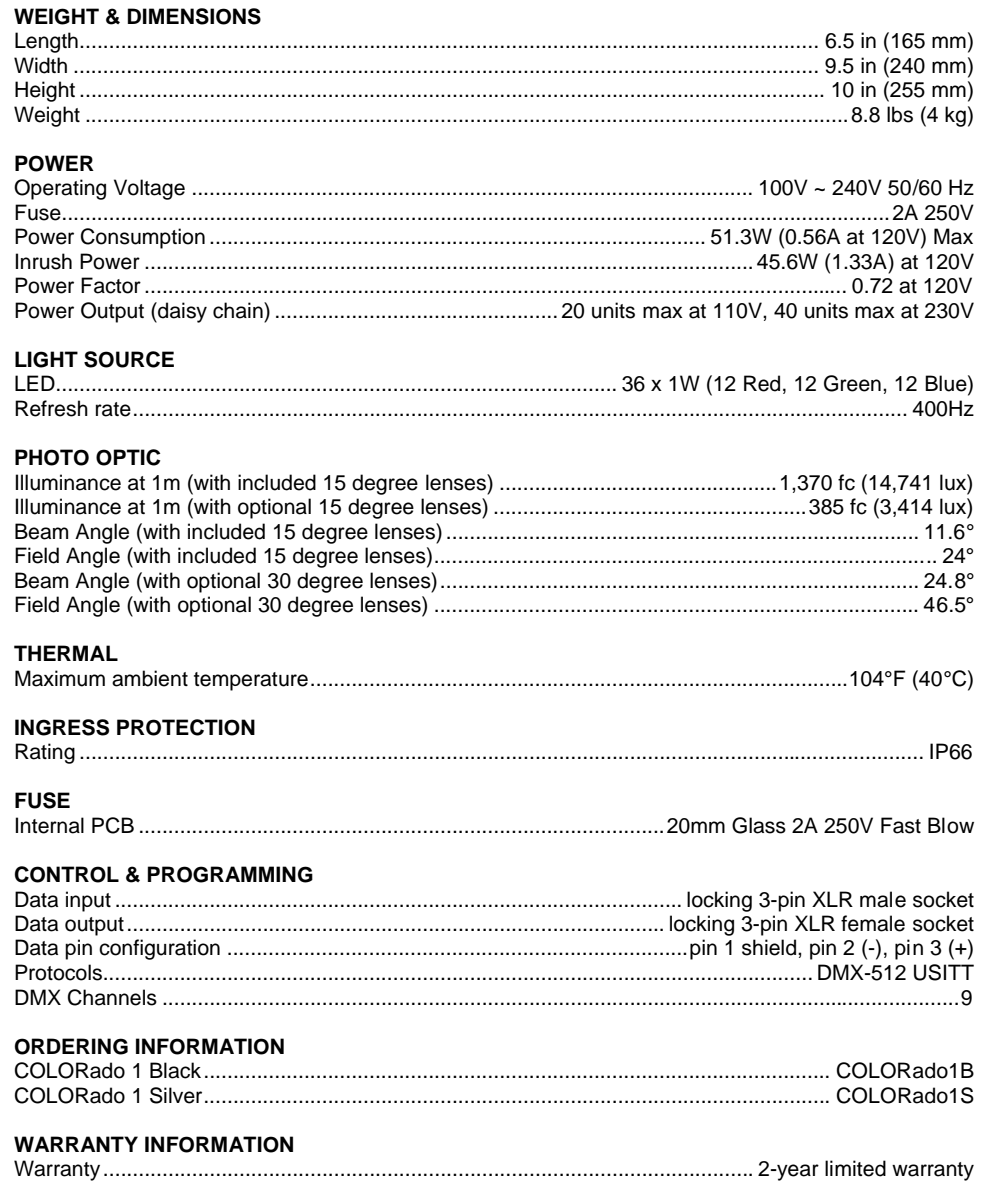